## **Управление питанием**

Модуль расположен в Меню – Обслуживание и имеет три вкладки: «Управлением питанием», «Настройки» и «Расписание». Данный модуль предназначен для настройки и управления источниками питания.

## **Управление питанием**

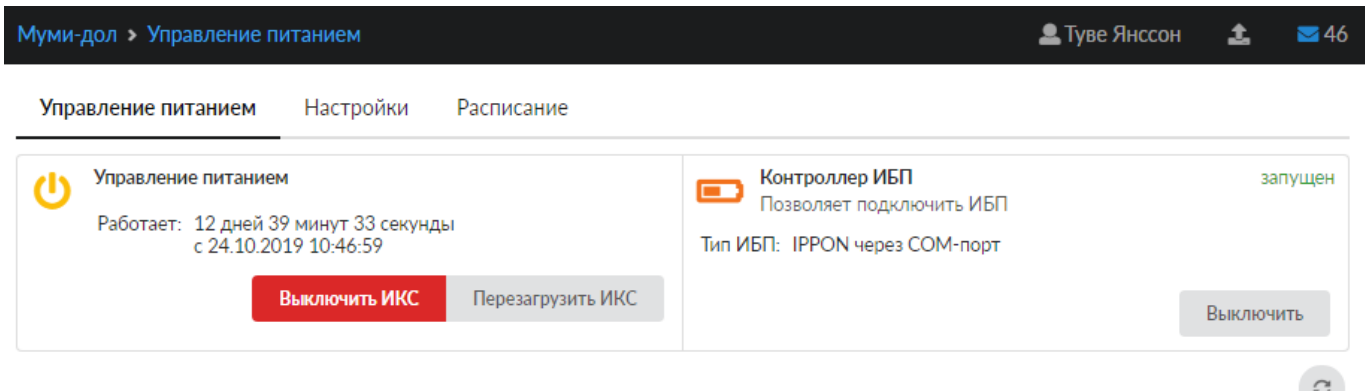

На данной вкладке расположено два раздела: «Управление питанием» и «Контроллер ИБП». В первом отображается время работы «ИКС» от сети питания, а также кнопки «Выключить ИКС» и «Перезагрузить ИКС», нажав одну из них, произойдет соответствующее действие. Во втором блоке отображается информация о подключенном ИБП и кнопка «Включить/Выключить», отвечающая за включение/отключение контроллера взаимодействующего с ИБП.

## **Настройки**

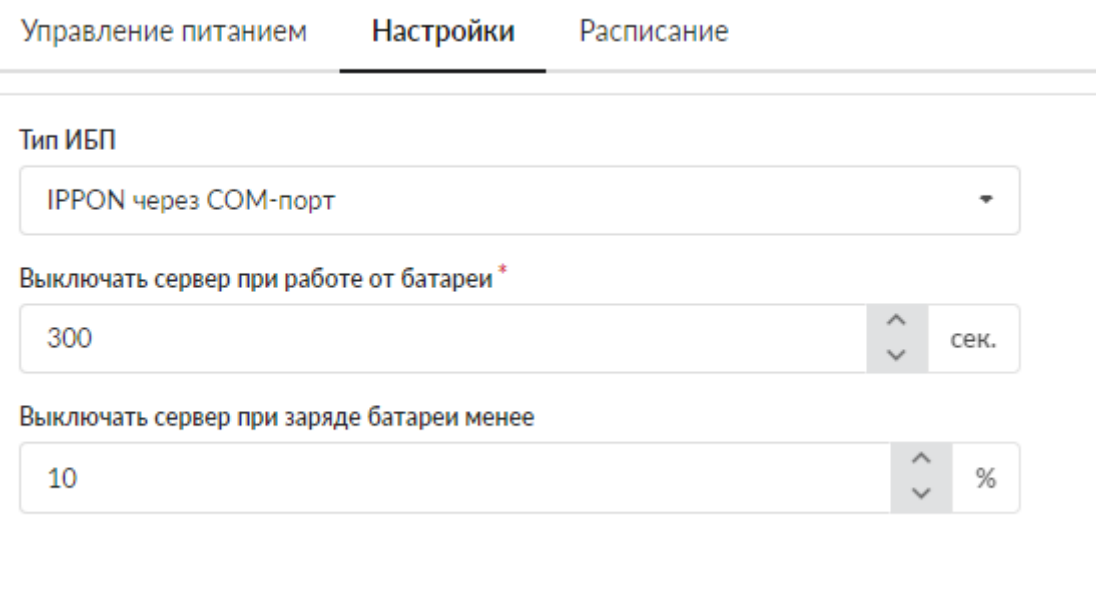

Вкладка позволяет задать настройки контроллеру для взаимодействия с источником бесперебойного питания (ИБП). Контроллер «ИКС» может работать с ИБП фирм IPPON и APC по COM-порту или по USB-порту. В качестве настроек возможно задать порог времени работы (в

Документация - https://doc-old.a-real.ru/

секундах) от ИБП или порог остаточного заряда (в процентах) батареи. При достижении одного из параметров, «ИКС» перейдет в режим завершения работы и выключится.

Стоит отметить, для того чтобы «ИКС» автоматически включился при восстановлении электропитания, необходимо настроить BIOS материнской платы. (Опция «After power failure»: «Last State» или аналогичная.)

## **Расписание**

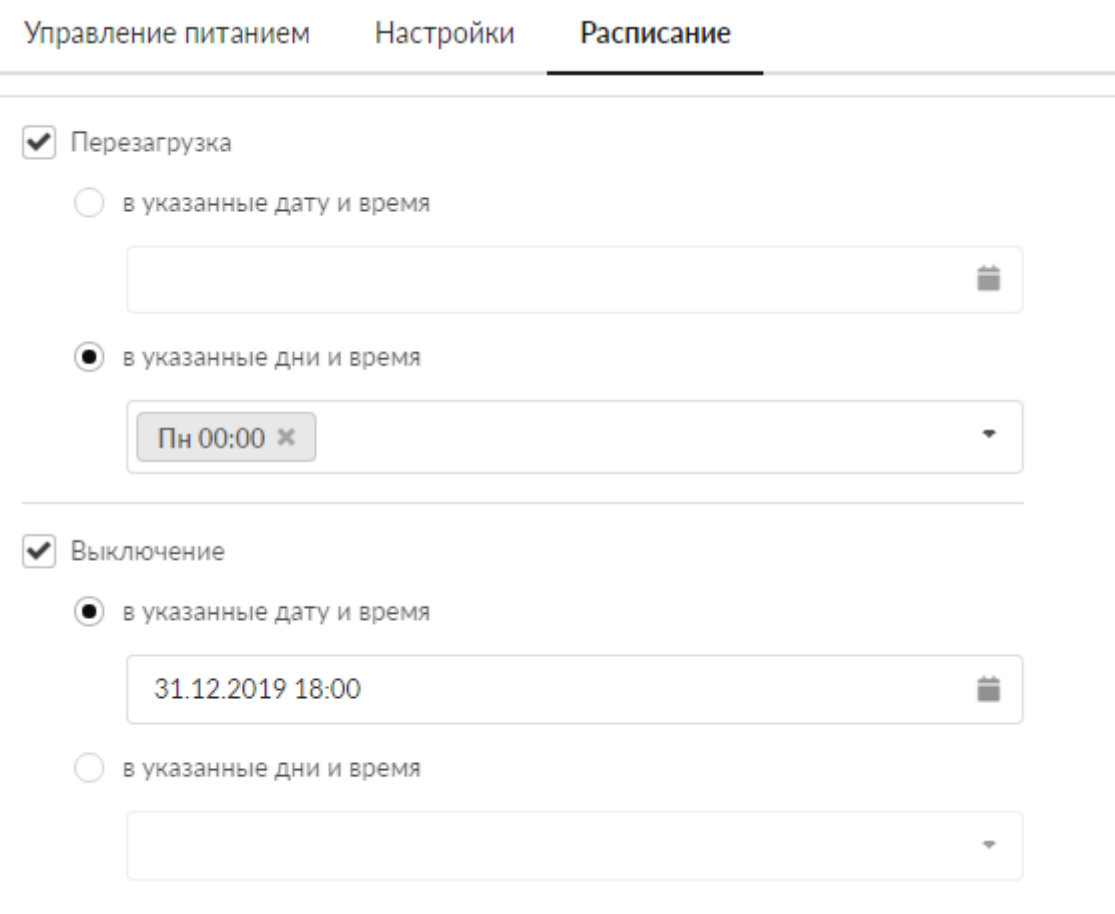

Вкладка позволяет назначить дату и время следующей запланированной перезагрузки «ИКС» или его выключение. Также, можно указать дни недели, в которые «ИКС» будет перезагружаться или выключаться с указанием времени события.

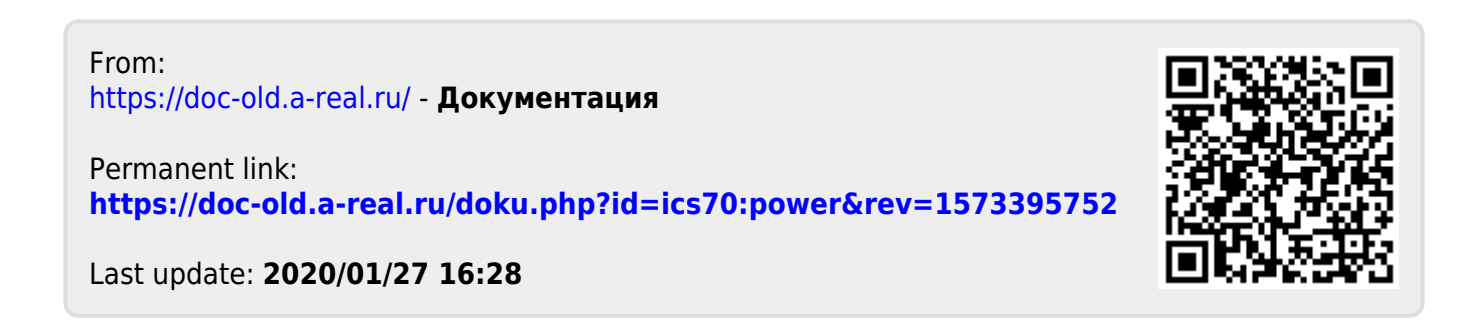